# **Tableau Introduction**

**Tableau Project Steps**

## **Tableau Filters**

## **Tableau Interactivity**

## **Tableau Interface**

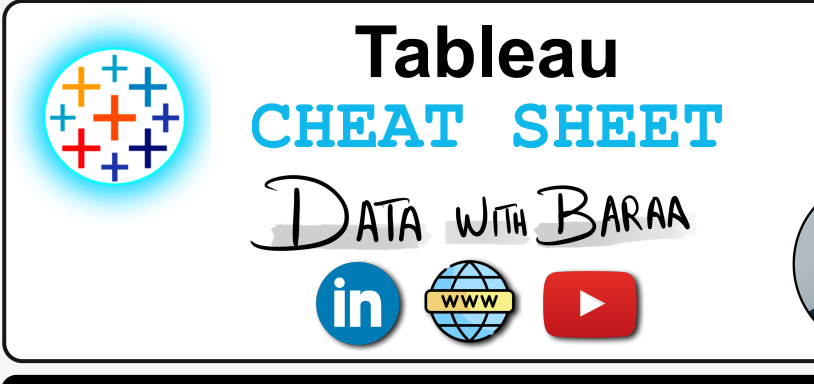

view of the data

- **#1 Tip** Use extract, data source and context filters to optimize performance
- **#2 Tip** Avoid using "Only relevant values" in quick filters
- **#3 Tip** Avoid using dimensions with 'High' cardinality as quick filters **#4 Tip** Use 'Wildcard Match' option in quick filters for dimensions with 'High' cardinality
- **#5 Tip** Use 'Apply Button' for quick filters
- 
- 
- **#8 Tip** Sort and Position the quick filters in logical order
- **#9 Tip** Don't use 'All' value for filters with 'low' cardinality
- **#10 Tip** Choose the right filter modes for quick filters: *Range* for dates, *List* for low cardinality, *Dropdown* for medium cardinality, and *Wildcard* Match for high cardinality

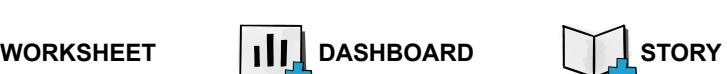

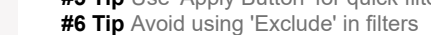

**#7 Tip** Minimize the number of quick filters

PUBLIC (Free) Tableau-cloud based platform to share and host data visualization

- 
- -

A collection of multiple worksheets and dashboards that describe a data sotry

**O** ihl

 $\mathbb{R}^*$   $\mathbb{H}$ 

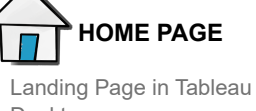

Desktop

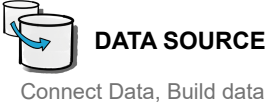

model and combine tables using physical and logical layers

Combines the **columns** of two tables into a single table in the physical layer level. Tables must exist within the same data source

### **Tableau Products Suite TABLEAU TABLEAU TABLEAU DESKTOP**  $\mathbf{a}$ **DESKTOP PUBLIC PREP** Data Engineering tool Tool used to create

(Free) Tool used to create and publish data visualizations

Combines the **rows** of two tables into a single table in the physical layer level. Tables must exist within the same data source

and publish data visualizations **RELATIONSHIPS** Describes how two tables relate to each other based on common fields but does not merge them at the logical layer level. Tables must exist within the same data source

used to transfer and prepare data to be ready

for data visualization

Show all matchin records in both tables

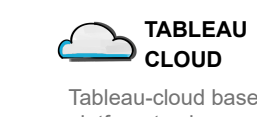

Tableau-cloud based platform to share and host data visualization

Show all record from right table, and only matching record from left table

**TABLEAU SERVER** In-House platform to share and host data visualization

**MOBILE** 

**TABLEAU**

**SHARING**

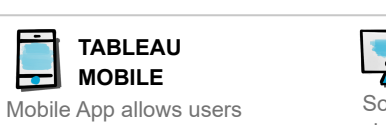

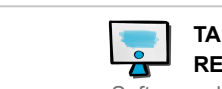

to view visualization

DEVELOPMENT

**TABLEAU READER**

Software allows users to view visualization

**VIEWING**

**You can learn Tableau completely for Free** Tableau Public Desktop & Tableau Public

**Tableau Data Model**

## **PHYSICAL LAYER**

Layer under the logical layer. Tables can be combined here using JOINs and UNIONs

### **LOGICAL LAYER**

Default view in data source. Tables can be combined here only using relationships

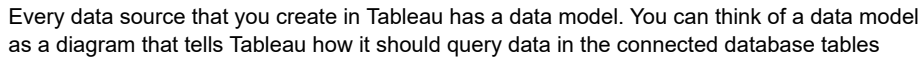

**ACTIONS** Add context and interactivity to your data using actions. Users interact with your visualizations by selecting marks, or hovering, or clicking a menu, and the actions you set up can respond with navigation and changes in the view

**JOINS**

**COMBINE MTHODS**

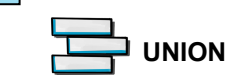

OT) **GROUPS**

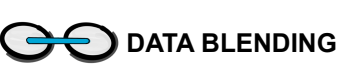

 $\frac{\partial}{\partial \mathbf{D}}$ **HIERARCHY**

Combine tables from two multiple data sources on the worksheet level

**JOIN TYPES**

**INNER JOIN**

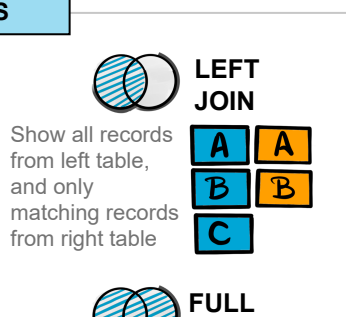

**RIGHT JOIN**

 $\overline{\mathbf{B}^-}$ 

**A** A

 $\mathbf{B}$ 

Filters the data between source system and data source. Reducing the data can improve the performance of your views. Extract filter can be used only in data sources with extract connection.

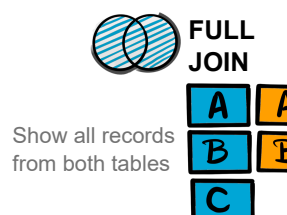

## **Tableau Metadata**

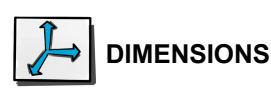

Fields above the line in the data pane contain descriptive values (e.g., locations, categories) that can't be aggregated and are usually non-numeric fields. Dimensions are used to define the level of detail (LOD) in the view

## **MEASURES**

Number fields below the line in the data

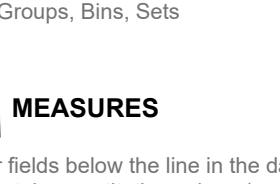

pane contain quantitative values (e.g., sales, profits). When dragged into a view, this data is aggregated, a process determined by the dimensions in the view

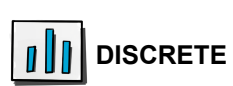

Blue-colored fields are used to display disconnected and discrete values, creating headers in the view. Continuous fields form a distinct list of values

Green-colored fields are used to display unbroken and connected values, creating an axis in the view. Continuous fields form a range of values

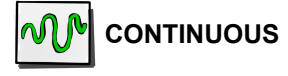

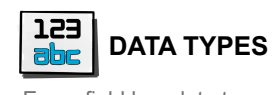

Every field has data type which is determined by the type of informaiton it contains. The avaiable data types in tableau Whole Number, Decimal Number, String, Date, Date&Time, Boolean, Geographic Role, Image Role, Groups, Cluster Groups, Bins, Sets

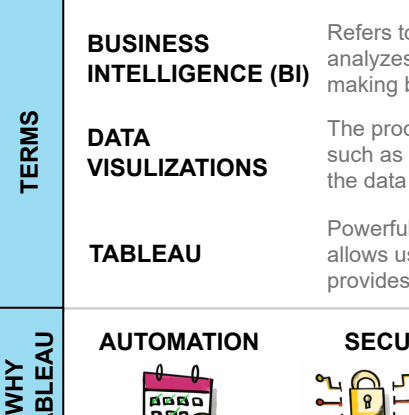

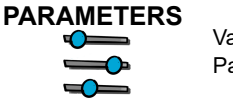

 $\sqrt{h_p}$ 

Variables that allow users to replace a fixed constant values Parameters can be used in calculations, filters, text, bins, reference lines

A collection of multiple worksheets and objects to provide a comprehensive dedicated to create data visualizations, filters,

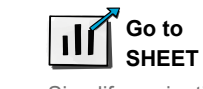

Simplify navigation to other worksheets, dashboards, or stories

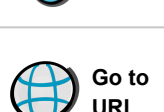

**URL** Create hyperlinks to external resources,

e.g.web page, file, or another worksheet

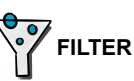

Use the data from one view to filter data in another to help guide analysis

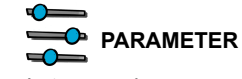

Let users change parameter values by directly interacting with marks on a viz

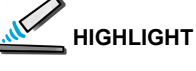

Call attention to marks of interest by coloring specific marks and dimming all others

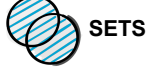

Let users change the values in a set by directly interacting with marks on a viz

## **Organizing Data**

Group similar and related members of dimensions into higher-level categories, creating a new dimension for your data analysis

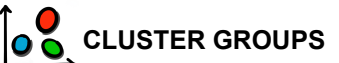

Cluster groups are another way of grouping data, and they are used in data clustering, which is a statistical technique to group similar data points together

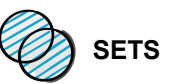

Divides data into groups of equally sized containers, leading to a systematic distribution of data, that is usaly used to create histogram chart. histogram is a chart that shows the frequency of data within a certain range

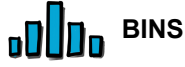

Group related dimensions into a logical tree structure. Hierarchies make it easy to understand data at a high level and drill down easily to specific details to gain a deeper understanding of

your data

Divides data based on specific criteria into two groups:

**'In'** group includes data points that are part of

the subset. They are members of the set **'Out'** group, consists of data points not included in the subset. They are not members of the set

### **EXTRACT FILTER**

**DATA SOURCE FILTER**

Filters the data between data source and worksheets. Reducing the data can improve the performance of your views. Data source filter can be used in data sources with extract or live connection.

### **CONTEXT FILTER**

When you create a context filter, Tableau generates a temporary table that includes only the data relevant to the filter Context filter can be created individually for each worksheets

**DATA SOURCE FILTER**

A dimension filter is used to filter data based on categorical variables or

dimensions

### **MEASURE FILTER**

A measure filter is used to filter data based on quantitative measures

**TABLE CALC FILTER**

You can use table calculations to filter data dynamically based on the result of

a computation

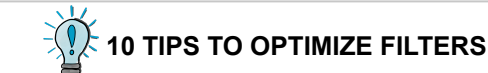

### **ANALYSE REQUIREMENTS**

### **BUILD DATA SOURCE**

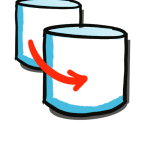

### **BUILD CHARTS**

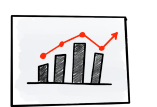

- Draw Mockups for Containers
- Build Container Structure
- Put all Charts together
- Format
	- Distributed Content "Evenly"
	- Format Colors, Sizes..etc
	- o Fit "Entire View"
	- Add Legends
	- Add Spaces (Inner/Outer Padding)
	- Add filters & Dynamic
	- Add Icons

### **BUILD DASHBOARD**

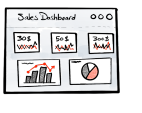

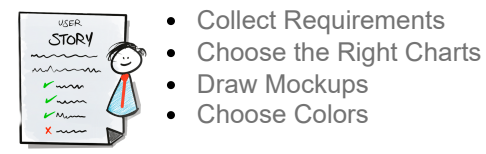

Choose Colors

Connect Data Create Data Model

- Rename Fields/Tables
- Check Data Types Understand Data

- Create Calculated Fields & Test
- Build Chart
- Format
	- Remove Lines & Grids
	- Clean up Axis & Headers
	- **o** Coloring Tooltip
- 

Refers to technical infrastructure that collects, stores, and analyzes the data produced by a company's activities to help making better data-driven decisions

The process of converting raw data into visuals and graphs, such as charts, plots, or maps, to tell a meaningful story using

Powerful data visualization and business intelligence tool that allows users to connect, visualize, and share data in a way that provides insights and facilitates decision-making

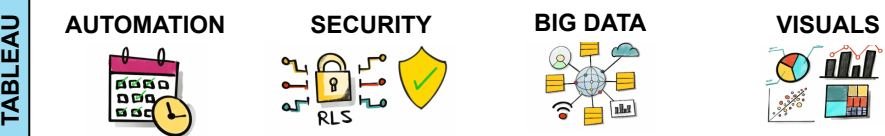

## **Links**

- **[Tableau Community](https://community.tableau.com/)**
- **[Tableau Viz of the Day](https://public.tableau.com/app/discover/viz-of-the-day)**
- **[Download Tableau Public](https://www.tableau.com/products/public/download)**
- **[Sample Data](https://public.tableau.com/app/learn/sample-data)**
- **[Data with Baraa](https://www.datawithbaraa.com/)**
- **[Baraa's Youtube Channel](http://bit.ly/3GiCVUE)**
- **[Baraa's Linkedin](https://www.linkedin.com/in/baraa-khatib-salkini-845b1b55/)**

baraa@datawithbaraa.com

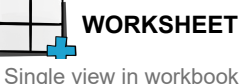

legends, and more